# **Kann ich mit Kreditkarte bezahlen?**

Bezahlen Sie ihren Einkauf per Rechnung bei ONE.de sicher, einfach und schnell per Kreditkarte (VISA, Mastercard, Discover oder AMEX) über unseren Online-Zahlungsservice PayPal Plus.

Wählen Sie im Bestellablauf bei dem Punkt **Paypal, Lastschrift, Kreditkarte** oder auf Rechnung - den Unterpunkt "Kreditkarte" als Zahlungsart aus.

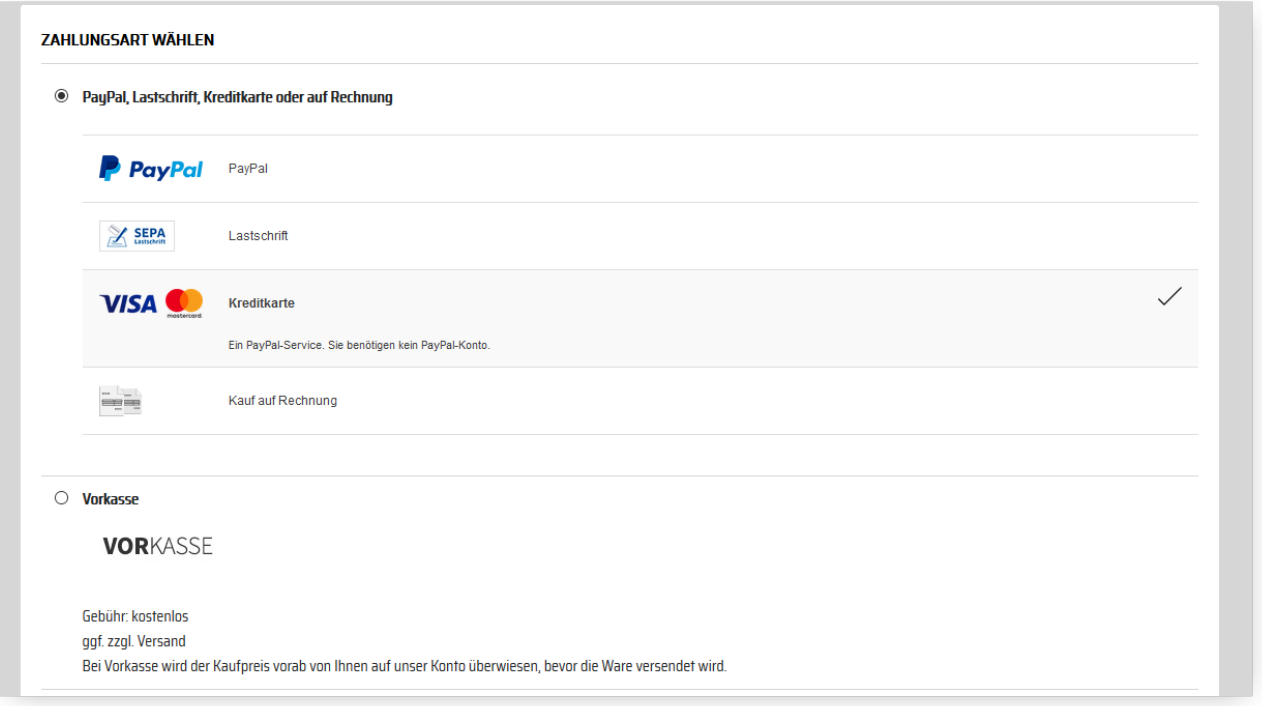

Nachdem Sie auf "ZAHLUNGSPFLICHTIG BESTELLEN" geklickt haben werden Sie auf eine gesicherte Paypal Seite weitergeleitet. Geben Sie hier Ihre Kreditkarteninformation ein und schließen Sie die Zahlung ab.

Sie erhalten im Anschluss von Paypal eine Bestätigung per E-Mail, dass Sie eine Zahlung ausgeführt haben. Natürlich erhalten Sie von uns zusätzlich eine Eingangsbestätigung Ihrer Bestellung bei ONE.de.

## **IHRE VORTEILE**

### **Anmeldung:**

Eine Anmeldung bei PayPal ist nicht nötig. Sie profitieren dennoch von den gewohnten PayPal Vorteilen.

### **Sicher:**

Ihre Bank- oder Kreditkartendaten sind nur bei PayPal hinterlegt.

### **Einfach:**

Sie bezahlen mit zwei Klicks, denn Sie greifen auf Ihre bei PayPal hinterlegten Bankoder Kreditkartendaten zurück, anstatt sie bei jedem Kauf wieder einzugeben.

Seite 1 / 2

**(c) 2024 ONE.de <faq@one.de> | 26.04.2024 19:12**

[URL: https://support.one.de/faq/content/0/2012/de/kann-ich-mit-kreditkarte-bezahlen.html](https://support.one.de/faq/content/0/2012/de/kann-ich-mit-kreditkarte-bezahlen.html)

#### **Schnell:**

Nach erfolgreichem Bezahlvorgang wird Ihre Bestellung sofort für die Produktion vorbereitet oder Handelswaren werden sofort versendet.

Bei jeder Bezahlung mit PayPal steht Ihnen der PayPal Käuferschutz zur Verfügung. Weitere Informationen zu PayPal finden Sie [hier](http://www.paypal.de)

Eindeutige ID: #3322 Verfasser: Marcel Schürmann Letzte Änderung: 2022-01-26 16:49